אל: חברי הסגל האקדמי הבכיר

## הנחיות להגשת הצהרה לצורך קביעת זכאות ל**מענק "הקדשת זמן מלא למוסד**" באמצעות ERP-HR מערכת

אנו מבקשים להביא לידיעתכם את תהליך ההגשה של הצהרה )באמצעות מערכת HR-ERP.לצורך קביעת הזכאות למענק "הקדשת זמן מלא למוסד"

יש להיכנס למערכת ה ERP באמצעות "הפורטל האישי MYTAU "שהוקם על ידי אגף מחשוב וכתובתו:

**[https://mytau.tau.ac.il](https://mytau.tau.ac.il/)**

לשאלות/תקלות בנושא קודים והזדהות בכניסה ל-MYTAU יש לפנות אך ורק ל-DESK HELP של אגף מחשוב בטלפון .30-8836666

לאחר כניסה לאתר זה (שמאפשר גישה נוחה לכלל משאבי המחשוב) יש לבחור את הכניסה

המיוחדת למערכת ה ERP כמודגם בשרטוט.

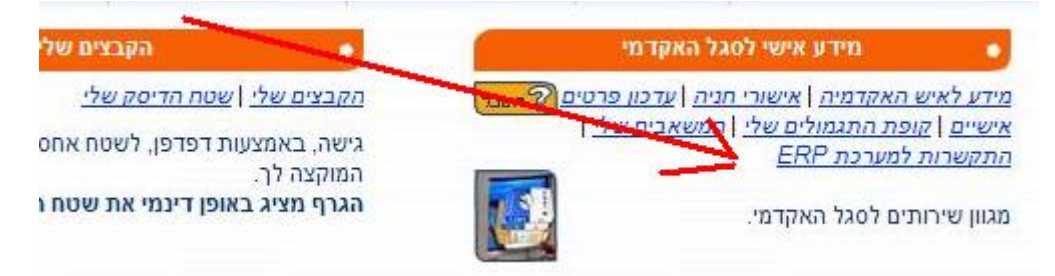

בכניסה למערכת, יש לבחור פעמיים באופציה "הקדשת זמן מלא" )יובהר כי לא לכל חברי הסגל יוצגו בתפריט כל אופציות הרשומות מטה בדוגמה(:

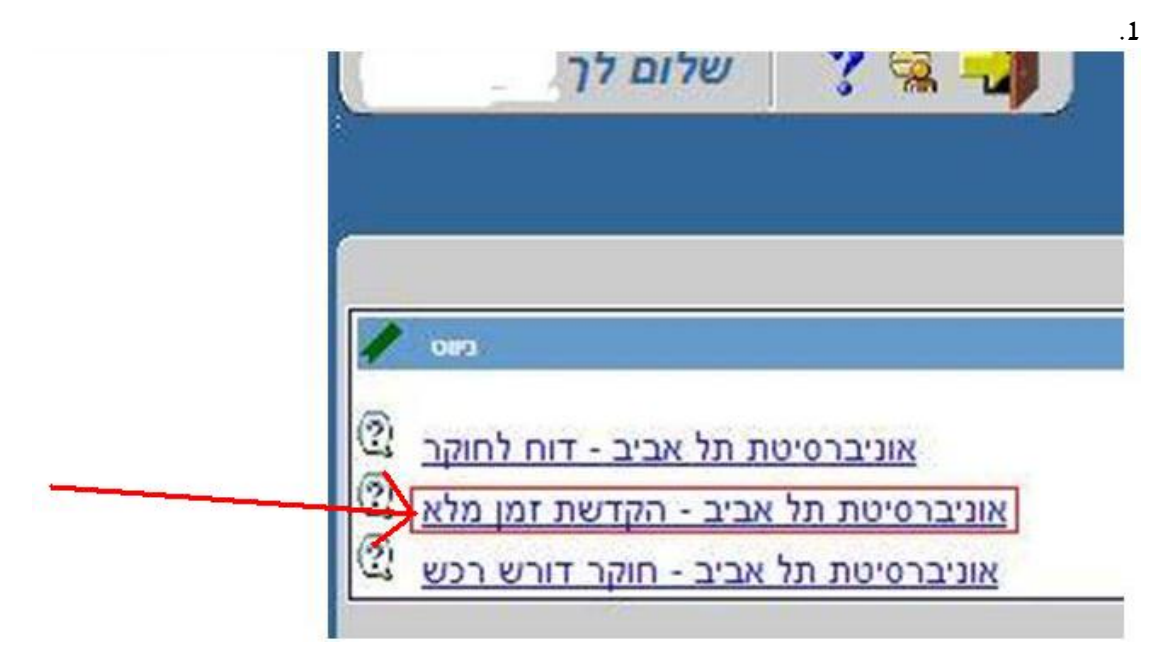

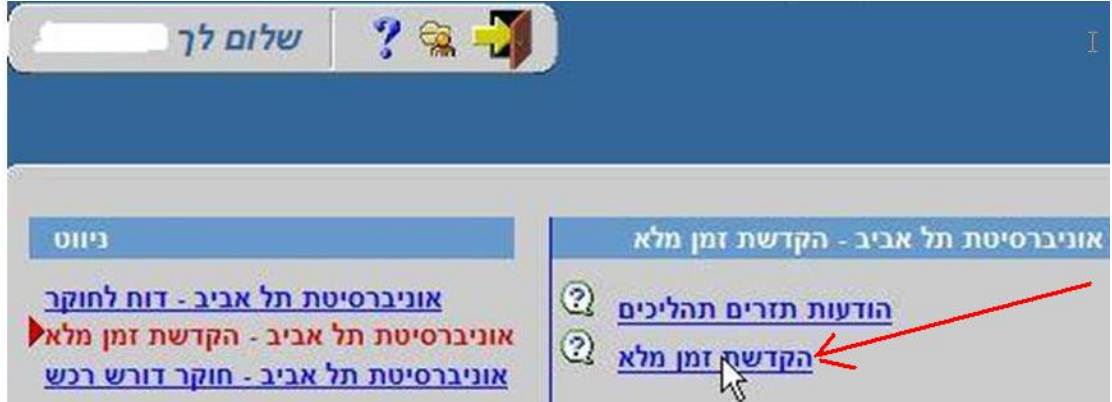

לאחר לחיצה על "הקדשת זמן מלא" בפעם השנייה, על המסך יתקבל טופס ההצהרה המציג בין השאר את פרטי חבר הסגל, פרטי חשב השכר המטפל ואת החודשים אליהם מתייחסת ההצהרה. יש לסמן בטופס את ההצהרה המתאימה לכל אחד מהחודשים המוצגים. לאחר הסימון לגבי כל החודשים, יש ללחוץ על כפתור **אישור** ועל פי בקשת המערכת ללחוץ על כפתור זה שוב.

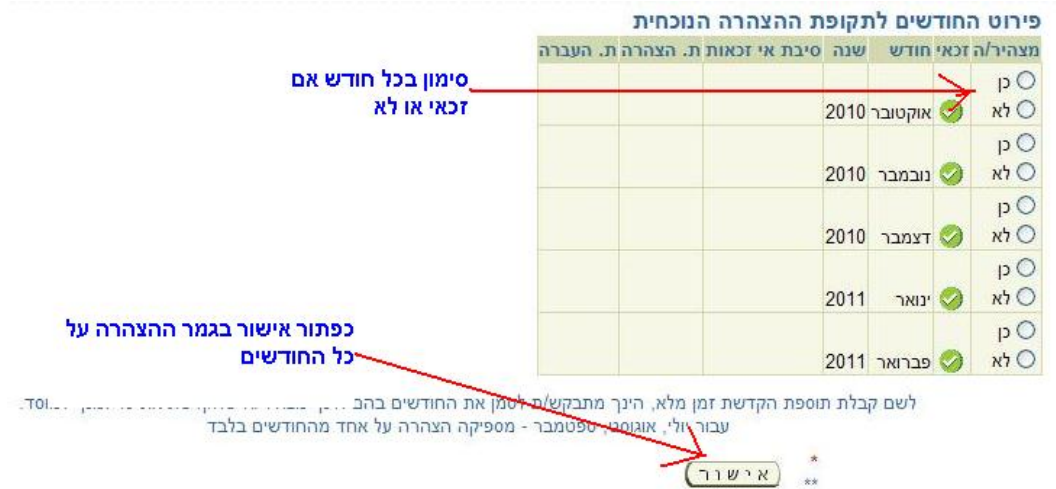

עם אישורו במערכת, יקבל חבר הסגל דוא"ל המודיע על האישור, והטופס יקלט באופן אוטומטי.

נודה לכם על שיתוף הפעולה ועל הסבלנות במקרה של תקלות, אם תהיינה כאלה.

בבעיות הקשורות לכניסה לאתר MYTAU ולמערכת ה-ERP, יש לפנות ל-DESK HELP של אגף מחשוב בטלפון .30-8836666

בבעיות הקשורות בכללי הדיווח ובתנאים לזכאות לקבלת המענק, יש לפנות לחשב השכר המטפל ביחידה, פרטיו רשומים ע"ג הטופס.

בברכה אגף משאבי אנוש